## **Managing Personal Templates in My Profile Created on 2/20/2013 8:54:00 AM**

## Table of Contents

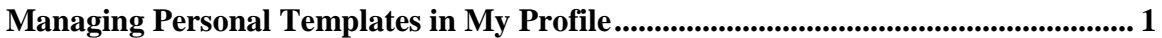

## <span id="page-0-0"></span>**Managing Personal Templates in My Profile**

Core-**on** 

In Core-CT 8.9 requesters had the option of creating **Personal Templates** at the save step for creating a requisition. The template name and items(an exact copy of the requisition) could not be edited. With the upgrade the basic tasks of creating templates, maintaining items, and deleting templates can be done in **Create Requisitions**. These and other advanced options for managing templates have been added to the **My Profile** component of eProcurement.

The options are:

- Adding/Deleting Templates
- Editing Template Names and Descriptions
- Viewing/deleting the items in a Personal Template
- Sharing Templates with other requesters  $\bullet$
- $\bullet$ Copying Templates shared from another requester

In this example a requester shares a template with another requester. A new group is created and items added to it by copying them from another user's **Personal Template**.

## **Procedure**

Navigation: eProcurement > MyProfile

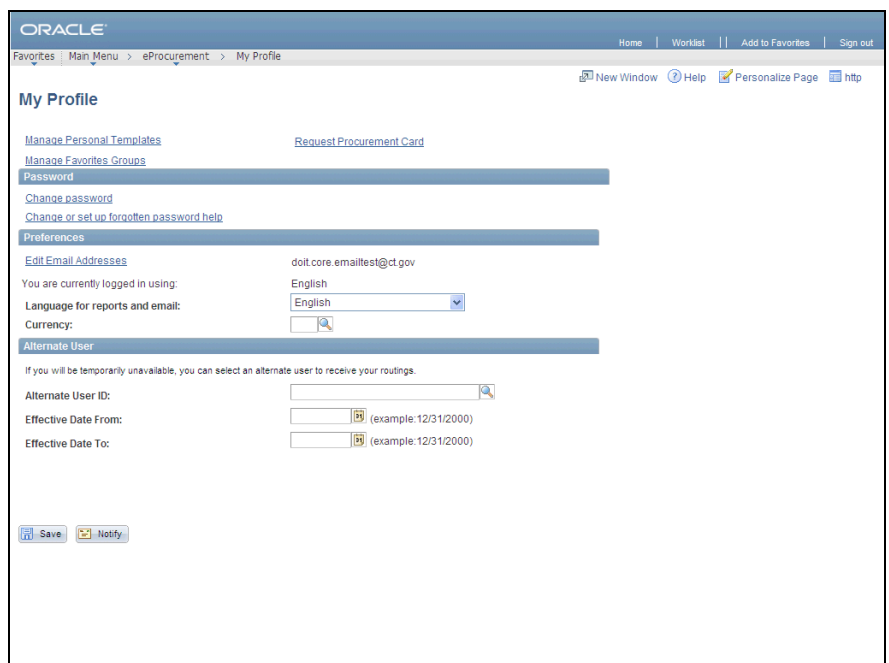

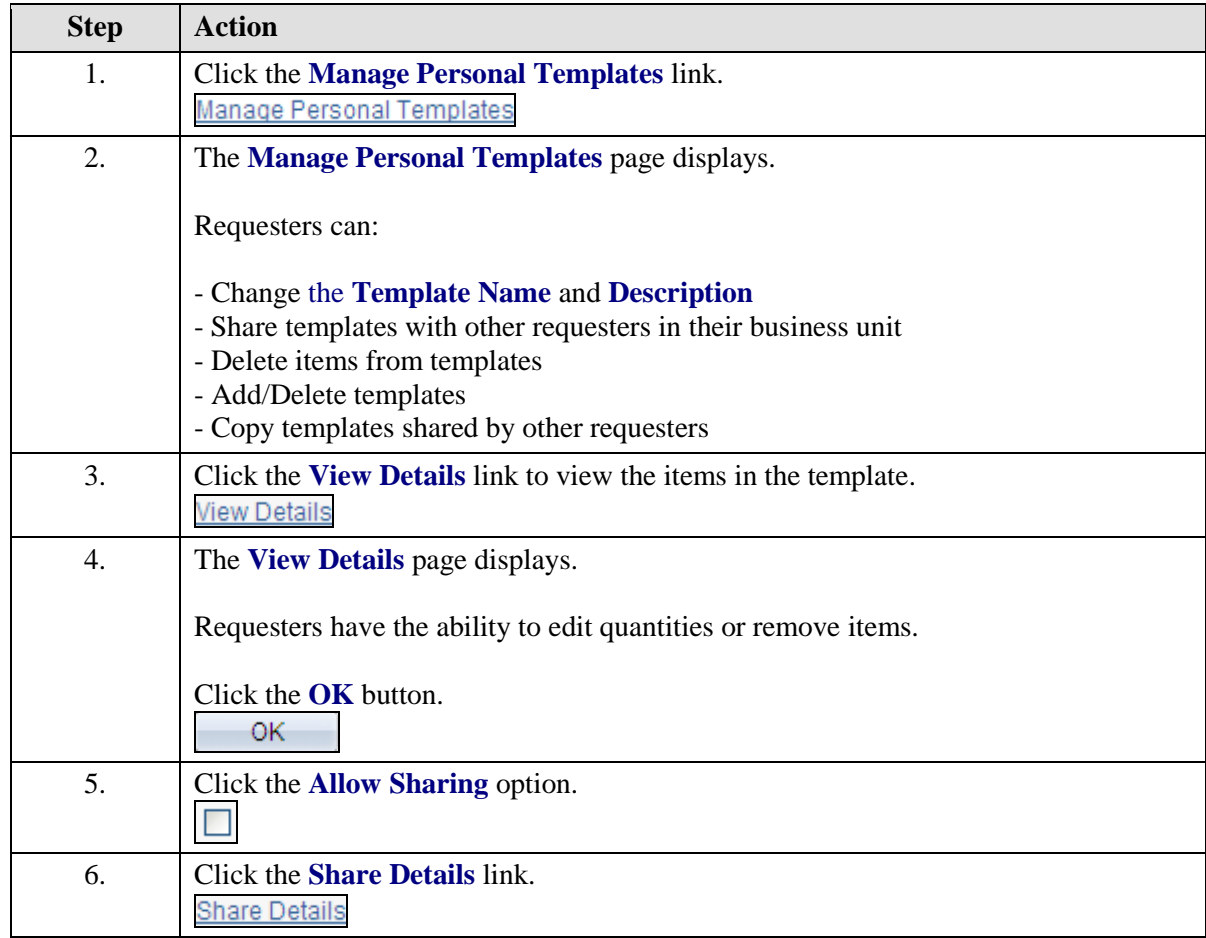

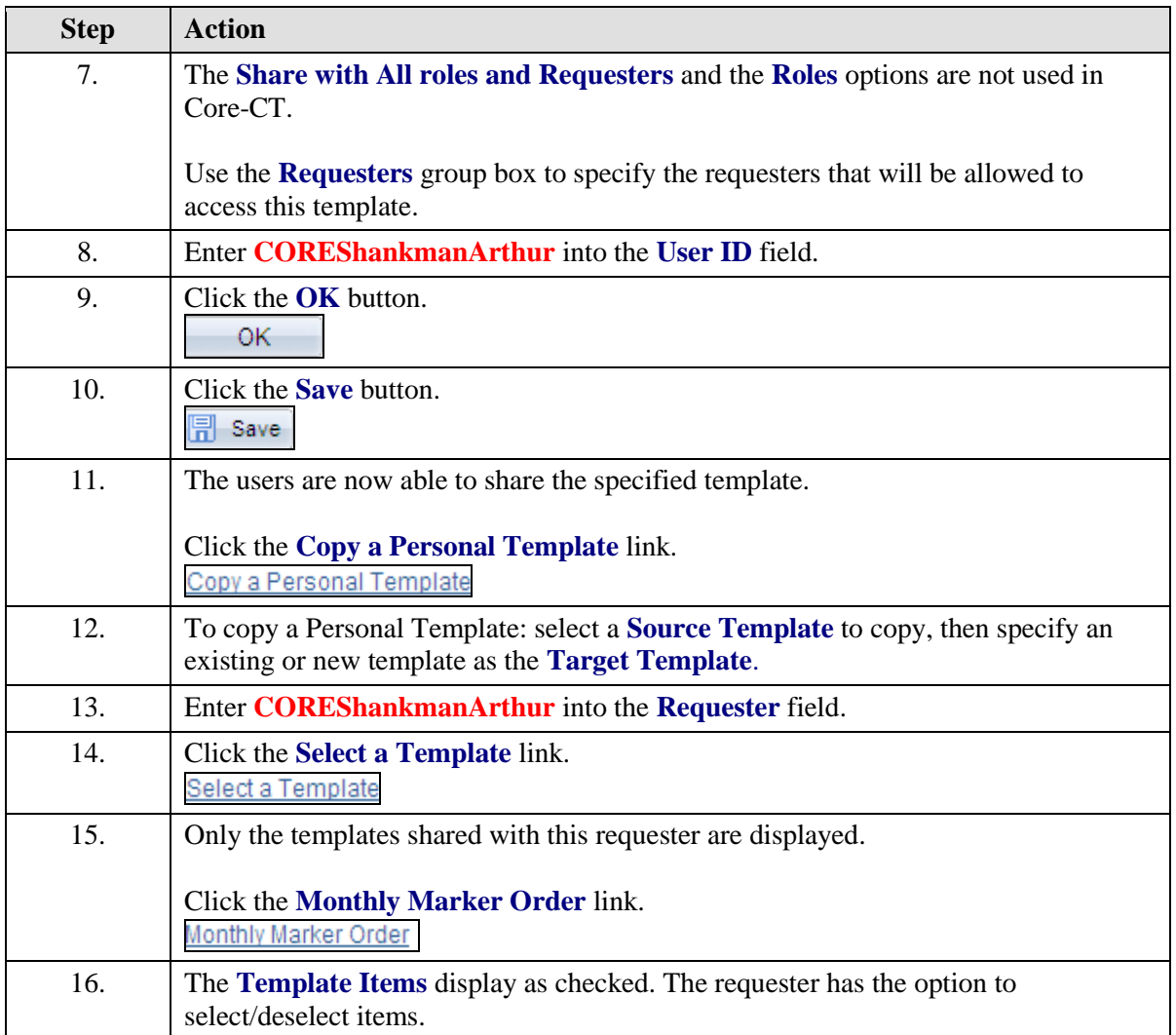

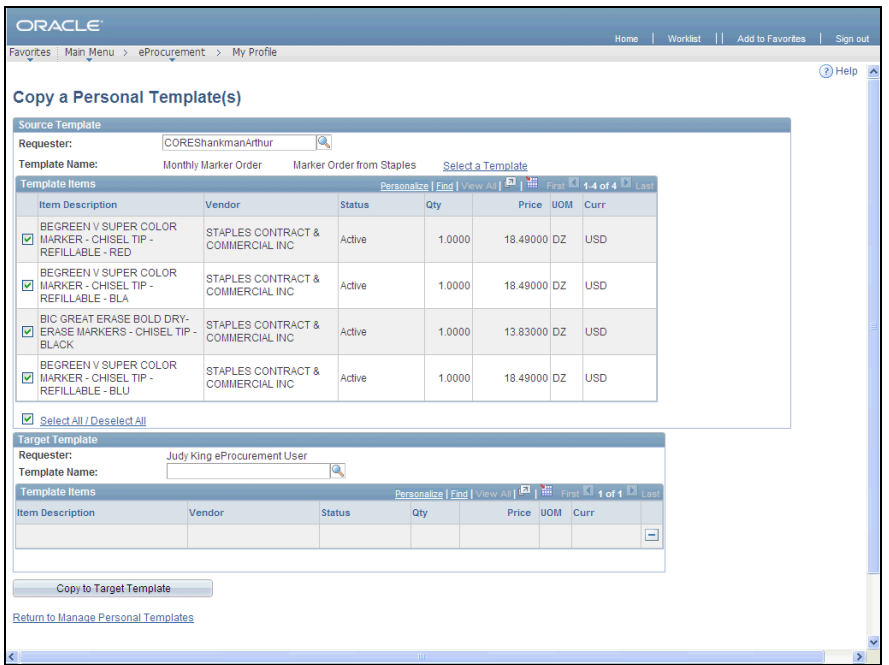

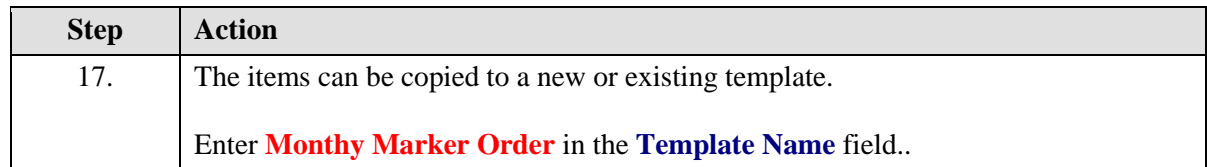

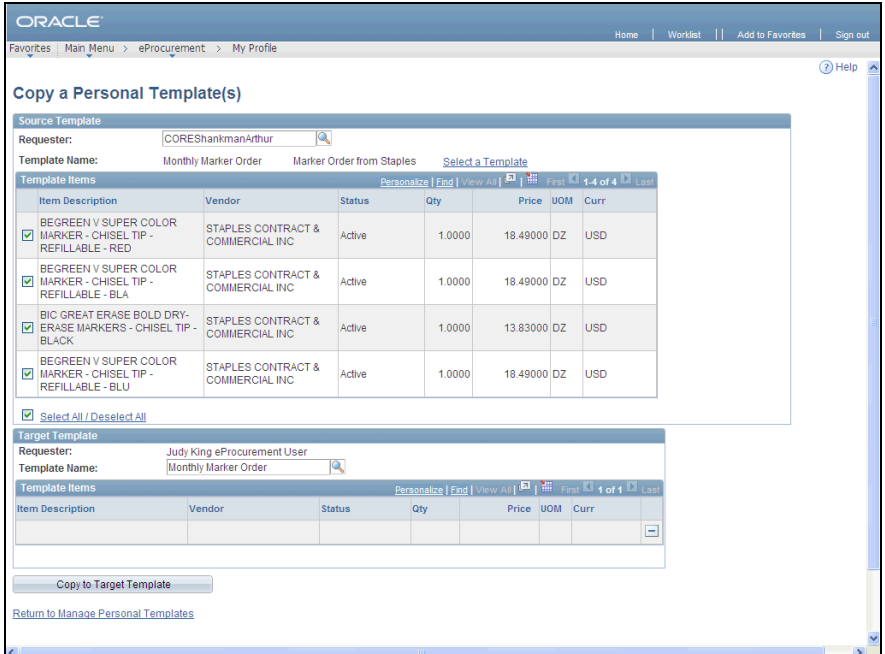

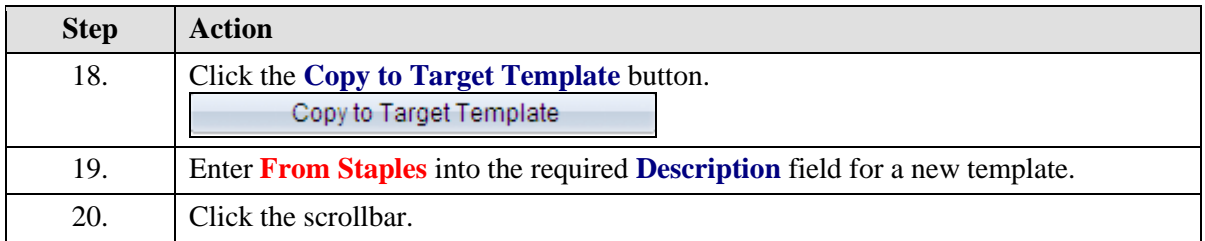

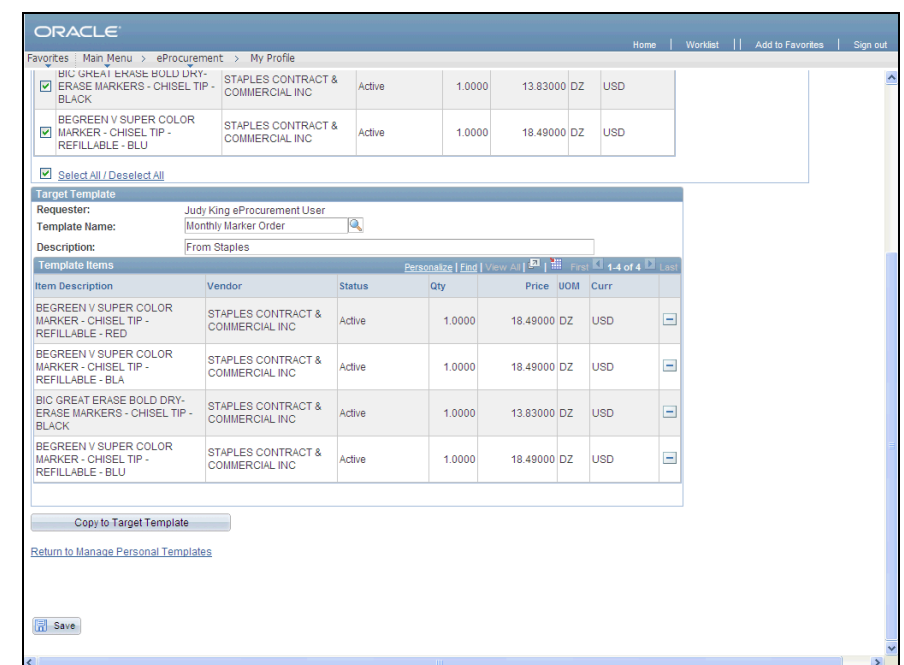

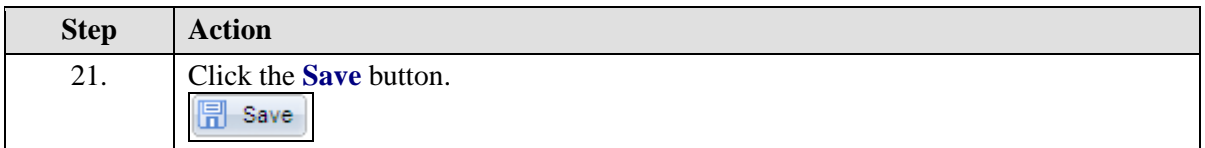

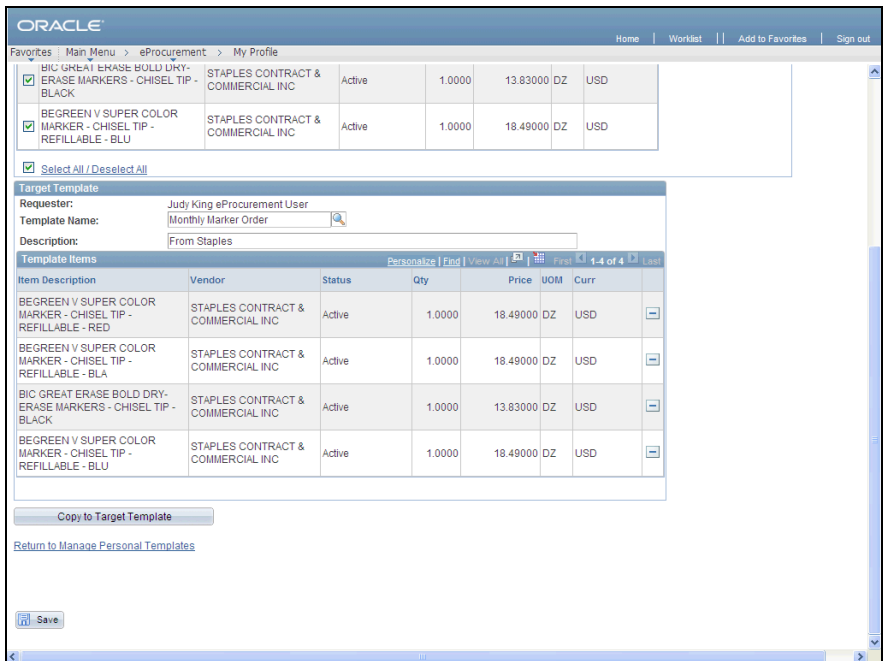

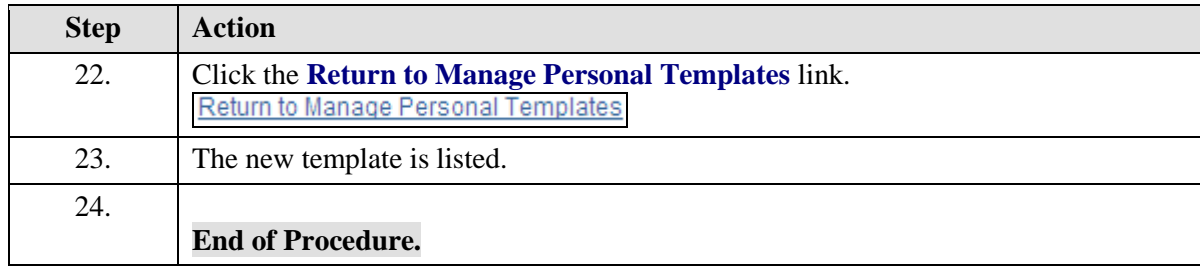